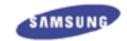

# Digital Audio player

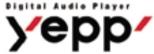

ls Search And Download.

**YP-30S** 

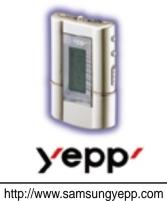

Miniature Design
D.I.Y. Support
Backlight Support
Real Time Clock
Voice Recording
High Speed USB
64MB of Built-in Memory

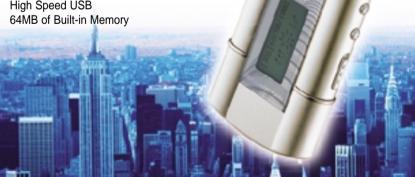

Samsung Electronics America Inc. 105 Challenger Road, Ridgefield Park, N.J. 07660

Download from Www.Somanuals.com. All Ma

SERVICE DIVISION

TEL: 1-800-SAMSUNG (1-800-726-7864)

AH68-00972A

## Contents

|  | Preparations                                                                                                    |  |  |
|--|----------------------------------------------------------------------------------------------------|--|--|
|  | Features         .4           Components         .5           Location of Controls         .6           Inserting the Battery         .7                                                                                                    |  |  |
|  | Basic Usage                                                                                                    |  |  |
|  | Listening to Music with yepp                                                                                                    |  |  |
|  | Additional Usage                                                                                                    |  |  |
|  | Loop Repeating         14           Setting up Menu         15           Repeating Tracks         16           Setting up EQ         17           Managing Files (Deleting/Formatting)         18           Customizing Options (Setting)         20 |  |  |
|  | <b>Connection to Computer</b>                                                                                                    |  |  |
|  | Installing Software (PC)         24           Installing Software (Mac)         26           Connecting to Computer         28           Manual Installation of USB Driver         30                                                                |  |  |

|     | Software Usage                    |                |
|-----|-----------------------------------|----------------|
|     | Setting up Options                | 32             |
|     | Copying Files to yepp (PC)        |                |
|     | Copying Files to yepp (Mac)       |                |
|     | Deleting Files (PC)               |                |
|     | Deleting Files (Mac)              |                |
|     | Making MP3 flies from an Audio CD |                |
|     | Formatting                        |                |
|     | Uploading Files (PC)              |                |
|     | Uploading Files (Mac)             |                |
|     | Rearranging Files                 |                |
|     | Appendix                          |                |
|     | Description of Buttons            | 40             |
|     | MENU Table                        | 48             |
|     | Customer Support                  |                |
| W D | Precautions                       | 50             |
|     | Troubleshooting                   | 5 <sup>-</sup> |
|     | Security                          |                |
|     | Specifications                    |                |
|     | Safety Information                |                |
|     | Warranty                          |                |
|     | •                                 |                |
|     |                                   |                |

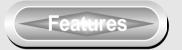

······ ➤ CD quality sound

- Miniature Design Convenient small and light design
- D.I.Y. Support Logo Embellishment (Refer to p.21) Changeable LCD Fonts (Refer to p.25) Adjustable Scroll Speed (Refer to p.23) Adjustable Contrast (Refer to p.23)
- **Backlight Support**

- **Real Time Clock** 
  - Automatic Clock Setting (Refer to p.25)
- **Voice Recording**

Up to 4 Hours and 28 Minutes Voice files are not supported by Macintosh. (Refer to pages 11, 43 and 44)

High Speed USB

Fast Downloading Speed MAX. 7Mbps

## **Components**

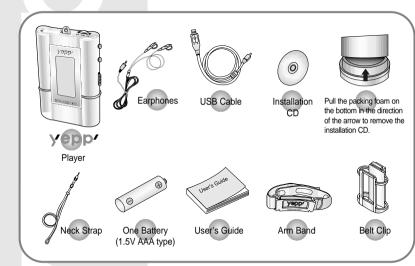

Notice: To attach or remove the yepp from the Belt clip, use a coin to open the screw to loosen the hook on the back of clip.

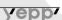

### **Location of Controls**

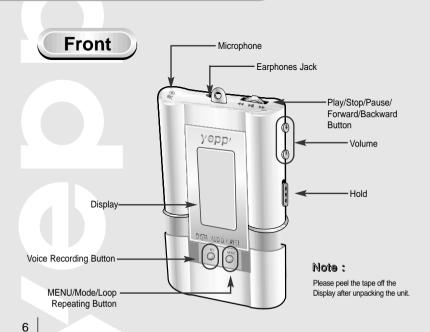

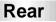

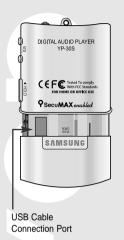

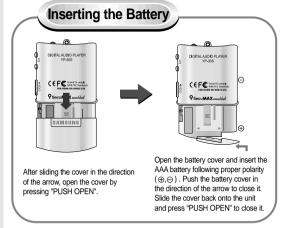

Notice: Do not place heavy objects on the cover.

## Listening to Music with yepp

First, insert a battery and connect the earphones to the player.

### **Playing Music** (Power On)

When you press the ▶/ ■ button, the yepp logo appears and a music/voice file is played.

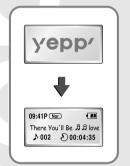

Note . Both Power Off and Sleep modes can be set in the MENU mode.(refer to P.23)

## **Stopping Music**

(Power Off/Sleen)

When you press the ▶/■ button while playing. the music stops. If no buttons are pressed within 5 seconds, the venn automatically enters Power Off or Sleep mode.

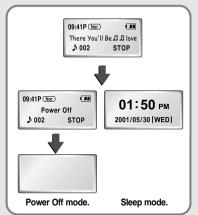

## Setting up Volume / Hold Functions

### **Adjusting the Volume**

Press the A/ button on the side to adjust the volume while playing.

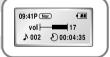

Note: Volume ranges from 00 to 30.

- Press to adjust step by step.
- Press and hold to adjust continuously.

#### **HOLD Function**

Slide the switch on the side in the direction of the arrow to change to HOLD mode

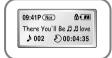

Notice: Under Hold mode, no buttons work.

yepp

## **Changing Modes**

### **Changing to Voice Mode**

To stop playing music, press the 

 button to change to voice mode.

 Press the ►/■ button to play voice files.

### **Changing to Music Mode**

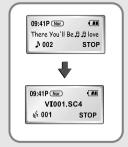

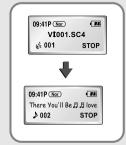

## Recording Voice

#### To Record Voice

- Press the button to begin recording voice.
- Press the ▶/■button to pause while recording. Press the ▶/■ button again to resume recording.
- Press the button to stop recording. A new voice file is created.

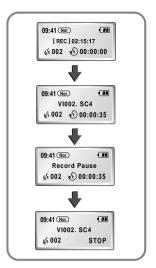

Notice: Recording is done in the order of VI001, VI002.....

- When memory is full, recording stops automatically.
- (The available time is displayed on the right when recording begins.)
- When recording voice, make sure to record for longer than 5 seconds.

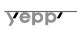

## Searching for Music/Voice Files

## Searching for Specific Parts in a Track

 Press the ◄◄/ ▶► button for longer than 1 second while playing to find the part you want to listen to.
 Release the ◄◄/ ▶► button to resume playing.

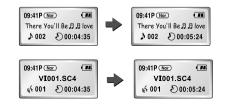

## Searching for Music/Voice Files in PLAY mode

- Press the ►► button while playing to advance to the next track.

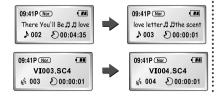

## Searching for Music/Voice Files in STOP mode

Press the  $\blacktriangleleft \blacktriangleleft / \blacktriangleright \blacktriangleright$  button in STOP mode to skip to the previous or next track.

Press the ►/■ button to play.

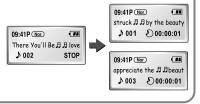

Notice: There's no sound while searching for specific parts in a voice file

Note:

- With VBR files, pressing the ◀◀ button within 5 seconds from the start may not result in the previous track playing.
- With VBR files, the actual running time may differ from that of the player display.
- VBR(Variable Bit Rate) file: MP3 file whose compression rate changes when played.

## **Loop Repeating**

### **Loop Function**

### **Starting Point**

While playing music/voice files, press the button at the beginning of the loop you want to set.

• (A) flickers in the display.

Note: Press the button to cancel the loop

### **Ending Point**

Press the button at the end of the loop.

- (AB) appears in the display screen.
- The loop is played repeatedly.

09:41P Nor (1) There You'll Be J J love 1002 00:04:38

## Setting up MENU (Refer to P. 16-23)

- Press the button for longer than 2 seconds to switch to MENU mode.
- Use the ►/■button to select and the ◄◄/►► button to move.
- Press the button one more time to cancel the **MENU** mode.

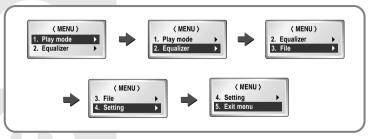

- Play mode: To select track repeating mode.
- Equalizer : To use equalizer function
- File: To delete or format music/voice files.
- Setting: To change the basic setup options of the display.
- Exit menu : To exit MENU

Note: • In MENU, Go up can be used to exit the current setting.

In MENU mode, no input for 10 seconds will cancel the mode.

## Repeating Tracks

### Track Repeating Function

- In MENU, select 1.Play mode.
- 2 In PLAY MODE, use the ◄◄/ ▶► button to move to the Repeat mode you want and press the ▶/■ button to select.

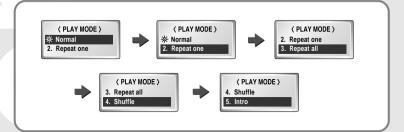

- Normal: To play all the tracks in order one time.
- Repeat one: To repeat one track.
   Repeat all: To repeat all tracks.
- Shuffle: To play tracks at random.
- Intro: T o play the first 10 seconds of each track. Intro

## Setting up EQ

#### **EQ Function**

- In MENU, select 2. Equalizer.
- 2 In EQ, use the ◄◄/ ▶▶ button to move to the setting you want (out of the 8 settings) and press the ▶/■ button to select.

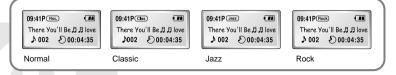

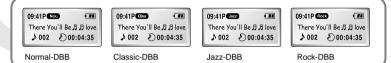

Note: • DBB is for Dynamic Bass Booster, which enhances bass response.

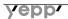

## **Managing Files**

### Deletina

- In MENU, select 3. File
- In File, select Delete and the mode the target file is in. (Music or Voice)
- Move to the file to delete and press the ▶/■button to select. The file is deleted

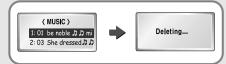

( DELETE )

1, Music

2. Voice

Select Cancel to exit the mode.

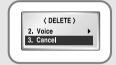

(FILE)

1. Delete 2. Format

### **Formatting**

- In MENU, select 3. File
- In File, select Format → Confirm. Select Cancel to exit the mode.

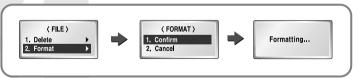

- Note: You can also format in yepp Explorer and Audio Manager.
  - All files will be deleted when formatting the built-in memory.

## **Customizing Options**

### **Setting Function**

In MENU, select 4. Setting

2 Use the ◄◄/ ▶▶ button to move to the function you want to change and select the function by using the ▶/■ button.

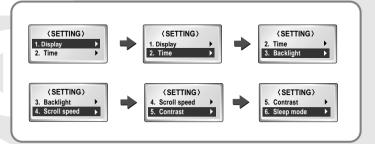

#### **Display** → 1. Information

- Play time: displays current play time
- Remain time: displays remaining play time
- Total time: displays total play time

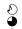

- Compression: displays compression rate 128 №
- Free memory: displays remaining memory 32 INFREE

#### Display → 2. Logo

- Default: "yepp" logo
- User define: displays user-defined logo
- None: displays no logo.

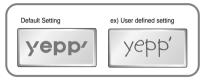

yepp homepage (http://www.samsungyepp.com) offers a program to edit the user defined logo. You can download from **SUPPORT**. You can't use yepp logo Editor on Mac.

#### Display → 3. Time

- 12Hours: Displays the time in the 12 hour setting
- 24Hours: Displays the time in the 24 hour setting

#### Time → 1. Auto

- Automatic time setting
- How to set up:

Set time in PC → Set veop as Auto → Connect to PC → Execute vepp Explorer

You can't use automatic time setting function in vepp Audio Manager

#### Time → 2. Manual

Manual time setting

Press the ◀◀/ ▶▶ button to change Year. Date and Time and press the ▶/■button to select.

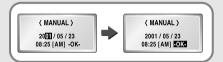

( MANHAL )

- Auto

2. Manual

#### **Backlight**

- Button: Backlight is "ON" when button is pressed
- Auto: Backlight is "ON" according to the current time (06 p.m. ~ 07 a.m.)
- Never: No backlight.
- \* Select Never to save battery power.

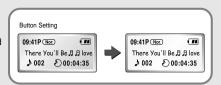

#### Scroll speed

Press the the scroll speed

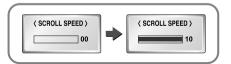

#### Contrast

Press the ◀◀/ ▶▶ button to set the contrast.

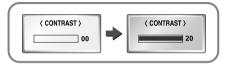

#### Sleep mode

- On: Setting Sleep mode
- Off: Setting Power Off mode
- Select Power Off mode to save battery power.

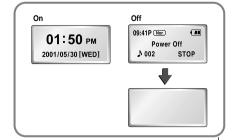

22

## Installing Software (PC)

If Rioport Manager is already installed on your PC, remove the existing Rioport Audio Manager first before making a new installation.

### Insert the Installation CD into your CD-ROM drive.

Click on yepp Audio Manager.

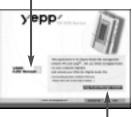

2 Click on yepp Audio Manager install

Note: How to delete the yepp Audio Manager

 Start → Settings → ControlPanel → Add/Remove Programs → Select the yepp Audio Manager Add/Remove → Remove → [OK]

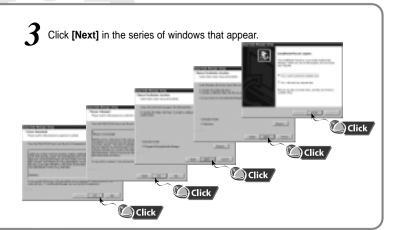

#### Additional Features

- Fonts Downloading
- Auto Clock Setting
- Logo Editing

You need to download yepp Explorer and Logo Editor for the additional features, Please visit http://www.samsungyepp.com for more information.

## Installing Software (Mac)

#### Insert the Installation CD into your CD-ROM drive.

• It operates with only MAC OS 8.6~9.1 only.

Select the installation icon as shown in the picture • Double-Click on YP-30S yepp Explorer Installer.

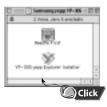

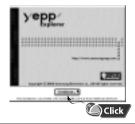

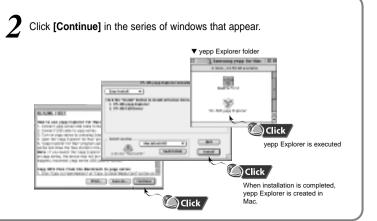

## Connecting to Computer

### System Requirements.

- Pentium 133MHz or over
- Windows 98/MF/2000
- •Mac (8.6~9.1)
- •20MB of available hard disk space
- CD-ROM drive (double speed or greater)
- USB port supported
- VGA graphic

- Plug one end of the USB cable into the USB port on the back of a computer.
- Slide down the bottom cover of yepp player to plug the other end of the USB cable into the USB port on the right side at the bottom.

 Before connecting to the computer, make sure to install yepp Audio Manager. If "Add New Hardware Wizard" appears, press the [Cancel] button and install yepp Explorer.

 If USB driver is not installed automatically, refer to page 30.

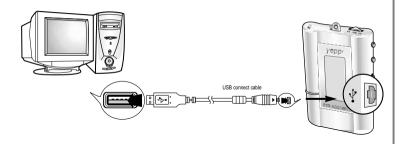

The computer may temporary malfunction if you unplug the USB cable from the computer while the yepp Explorer is initiating or executing a command.

### Manual Installation of USB Driver

If the USB driver does not install automatically, connect yepp to PC to install the driver manually (How to check USB driver: refer to 33 page)

### In Windows 98

Click [Next] button in the series of windows that appear.

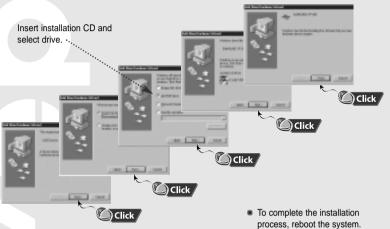

### 2 In Windows 2000

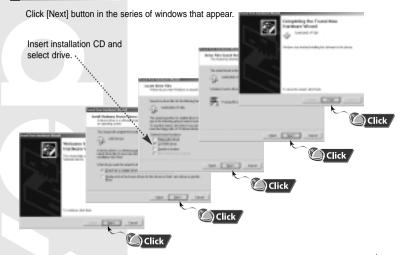

## **Setting Options Function**

### PC (yepp Audio Manager)

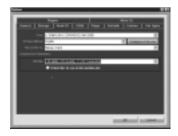

- Click on the vepp Audio Manager → View → Options...
  - → Read CD → Record File AS Mpeg (mp3)
  - → Set the Bit Rate → Press [OK]
- Click on the yepp Audio Manager → View → Options...
- → Portable → Set the Bit Rate → Set the vepp YP-30S on Device → Press [OK]

#### Note:

#### How to check USB driver

"Turning on the power of vepp"→ "Connecting vepp to PC"

-USB driver is installed with a message saving that it is searching for a new device. If USB driver is not installed, try one more time after rebooting the PC. (If USB driver is not installed at the second attempt, contact your PC manufacturer.) When USB driver is installed, "SAMSUNG YP-30S" will appear in [System Properties]

→ [Device Manager] as shown in the picture on the right.

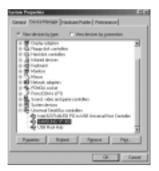

## Copying Files to yepp (PC)

Before copying files, connect yepp to PC.

When in Sleep mode, press the ▶/■ button to make sure the power is on and then proceed.

Double-click "yepp Audio Manager".

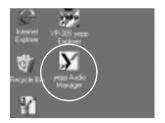

2 Click on the "Search Hard Disks for Tracks"/ "AddTracks..." and save the music files that you want on the database.

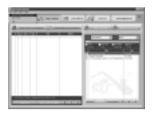

3 Select 'Copy to devices' → "Select Tracks From Database"/ "Select Playlists From Database".

- Check the music file to send and click on the "OK" button.
- If the YP-30S memory capacity is insufficient, a warning message will pop up.

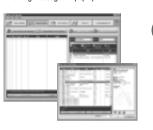

Click on "Copy to Portable"

• Then the file is transferred.

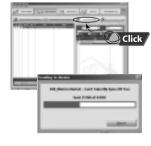

Note: • An 128Kbps file uses about 1MB of memory per minute.

Directories are divided according to file extensions(.mp3,.sc4...).

Open the directory to check the saved file.

## Copying Files to yepp (Mac)

Before copying files, connect vepp to Mac.

When in Sleep mode, press the >/ button to make sure the power is on and then proceed.

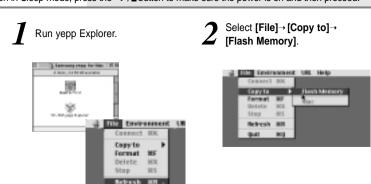

Select files to copy.

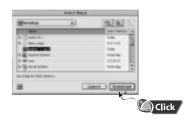

Files are saved. Now you can unplug the USB cable from Mac and listen to music using yepp.

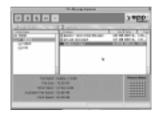

Note: You can select the font you want before copying. Select [Environment] → [Font].

Mote • An 128Kbps file uses about 1MB of memory per minute.

 Directories are divided according to file extensions(.mp3,.sc4...). Open the directory to check the saved file.

37

## Deleting Files (PC)

Before deleting files, connect yepp to PC.

When in Sleep mode, press the ▶/■ button to make sure the power is on and then proceed.

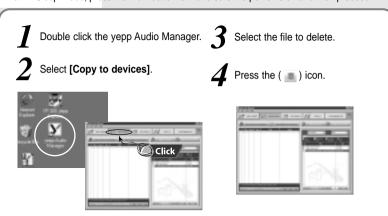

## Deleting Files (Mac)

Before deleting files, connect yepp to Mac.

When in Sleep mode, press the ▶/■ button to make sure the power is on and then proceed.

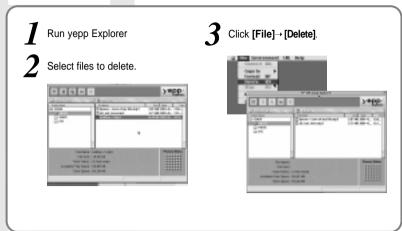

## Making MP3 files from an Audio CD

Make sure to install the software yepp Audio Manager on PC before making an MP3 file. Refer to page 24 for how to install the software.

Implement the vepp Audio Manager.

Insert the audio CD into the CD-ROM drive. Press the "read a CD" button to see. CD information

Select sonas to convert into an MP3 file.

 Double click the yepp Audio Manager.

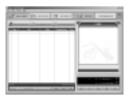

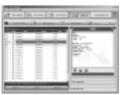

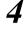

Press the "Start Reading" button.

 Conversion status is indicated on the right bottom of the picture.

File converting status will be displayed.

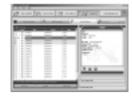

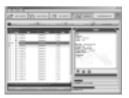

 "Options" function should be set first to select the file format. (Refer to page 34)

Make sure to connect yepp to PC and refresh before conducting a format.

The stored file can be found in the Track Directory, which is set View → Options... → Storage.

## **Formatting**

Before formatting, connect yepp to computer.

When in Sleep mode, press the ▶/■ button to make sure the power is on and then proceed.

- Implement the yepp Audio Manager. Double click vepp Audio Manager icon.
- Select [Copy to devices].
- Click on the "Format Media"

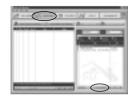

### Mac

- Run yepp Explorer
- Click [File] → [Format].

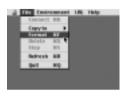

Note: All files will be deleted when formatting bulit-in memory. (PC) Make sure to connect yepp to PC and refresh before conducting a format. (Mac)

## **Uploading Files (PC)**

Before uploading files, connect vepp to PC.

When in Sleep mode, press the ▶/■ button to make sure the power is on and then proceed.

Double click the yepp Audio Manager.

Select [Copy to devices].

On the right side window, select the file that you'd like to transfer to PC (check).

Click on the "Upload Form Portable".

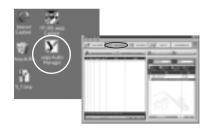

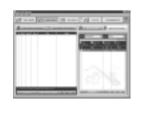

- You cannot transfer music files back from the yepp to the PC (due to copyright protection).
  - Voice Files recorded on the player are converted into WAV when they are stored on PC.

## **Uploading Files (Mac)**

Before uploading files, connect yepp to Mac.

When in Sleep mode, press the ▶/■ button to make sure the power is on and then proceed.

Run yepp Explorer

2 Select [File] → [Refresh].

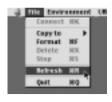

3 Select files to save in Mac and click [File]→[Copy to]→[Mac].

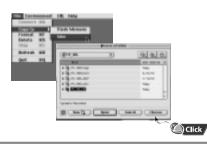

Notice: • Voice files are not supported on the Mac.

## Rearranging Files

Before rearranging files, connect yepp to PC.

When in Sleep mode, press the ▶/■ button to make sure the power is on and then proceed.

Double click the yepp Audio Manager.

2 Select the file to relocate.

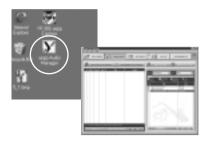

Press the ►/■ button to move the file.

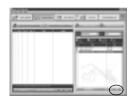

Note: • File transfer between directories (Music, Voice) is not allowed.

On Mac, drag and drop the selected file where you wish it to be.

## **Description of Buttons**

| BUTTON          | STATUS                | PRESSING LENGTH      | RESPONSE                                                                                |
|-----------------|-----------------------|----------------------|-----------------------------------------------------------------------------------------|
|                 | Power Off             |                      | Power On, and play                                                                      |
|                 | Play                  |                      | Stop(When no button is pressed for 5 seconds, yepp enters Power off mode or Sleep mode) |
| <b>/</b>        | MENU Mode             |                      | Selection                                                                               |
|                 | Voice Recording       |                      | Pause                                                                                   |
|                 | Voice Recording Pause |                      | Resume recording                                                                        |
|                 | Intro Play            |                      | Cancels Intro and continues playing track                                               |
|                 | Play                  | Less than 1 Second   | Play the next track                                                                     |
|                 | Play                  | Longer than 1 Second | Fast forward in the current track                                                       |
| <b>&gt;&gt;</b> | Stop                  |                      | Skip to the next track                                                                  |
|                 | MENU Mode             |                      | Move upward                                                                             |
|                 | (MENU) Clock Setting  |                      | Increase                                                                                |

|          | Play                 | Less than 1 Second    | Within 5 seconds from the start of the track: Plays the previous track After 5 seconds from the start: Plays the beginning of the current track. |
|----------|----------------------|-----------------------|----------------------------------------------------------------------------------------------------|
| 44       | Play                 | Longer than 1 Second  | Fast reverse search in the current track.                                                                                                    |
|          | Stop                 |                       | Skips to the previous track                                                                                                    |
|          | MENU Mode            |                       | Move downward                                                                                                    |
|          | (MENU) Clock Setting |                       | Decrease                                                                                                    |
| <b>⊕</b> | Play or Stop Mode    |                       | Volume increase                                                                                                    |
| 9        | Play or Stop Mode    |                       | Volume decrease                                                                                                    |
|          | Play                 | Less than 1 Second    | Set the starting point for loop function                                                                                                    |
|          | During Loop Setting  | Less than 1 Second    | Loop mode                                                                                                    |
| MENU     | Loop Mode            | Less than 1 Second    | Cancel loop mode                                                                                                    |
| MENU     | Stop                 | Less than 1 Second    | Changing modes (music↔voice)                                                                                                    |
|          | Play or Stop Mode    | Longer than 2 Seconds | Enter MENU                                                                                                    |
|          | MENU Mode            |                       | Exiting MENU                                                                                                    |
| REC      | Play or Stop Mode    |                       | Voice recording                                                                                                    |
|          | Voice Recording      |                       | Stop voice recording                                                                                                    |

yepp'

### **MENU Table**

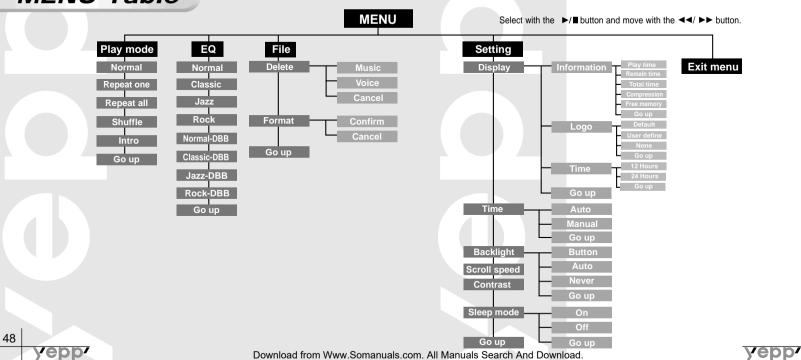

### **Precautions**

## **Troubleshooting**

- 1. Do not drop or put weight on the unit.
- 2. Do not get water on the unit
- If it got wet, remove the battery, dry it with towel and contact a service center.
- 3. Keep out of humid, hot or magnetic places.
- 4.Do not clean it with thinner, alcohol or benzene.

#### Software does not work.

• Refer to page 28.(computer environment)

#### yepp does not work and the LCD displays nothing.

Check the battery capacity
Check to see if the battery is inserted correctly (⊕ ⊝)

#### The buttons do not work.

• Check to see if HOLD switch is set.

## In PLAY mode, music is not played after pressing the PLAY button

Check to see if MP3 files are saved in the built-in memory.

#### MP3 files cannot be downloaded.

- Check to see if the driver is installed correctly in the computer.
- Check the connection between yepp and computer.

#### Backlight does not work.

- Check the backlight setup.
- When the battery power is low, the backlight will go out.

#### vepp keeps being turned off.

- In Stop mode, the power is automatically turned off after five seconds
- Check to see if there are files saved in it.

## Something's wrong with play time displayed during Play mode.

Check to see if it is playing VBR(Variable Bit Rate) files.
 VBR files are not fully supported.

#### LCD window is dark

Check Contrast

#### Strange letters are displayed

Check the font set up.

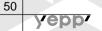

## Security

You can get legal MP3 files from a growing number of internet sites.

#### What is SecuMax?

With the increasing amount of digital multimedia content, the content providers became concerned with the ease in which the content could be copied and distributed in violation of their copyrights. This matter required the system called SecuMAX for protecting copyrighted music and for using legal content conveniently.

It is the reason SecuMAX has been developed.

- SecuMAX protects the copyrighted music against infringement.
- SecuMAX can be adapted to various types of digital contents.

For further details on SecuMAX, please visit www. samsungyepp.com

#### **Internet Site**

- www.cddb.com
- Music CD-related data is provided through the internet from the CDDB™ Music CD Database.
   Copyright 1998 CDDB Inc.
   All rights reserved.

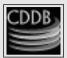

Note: To listen to MP3 files encoded with SecuMAX, you must download the key file from the internet and register it on the yepp™ Explorer.

## **Specifications**

| Model                       | YP-30S                                                                 |
|-----------------------------|------------------------------------------------------------------------|
| Processor                   | 18MHz, 20bit RISC                                                      |
| Memory capacity             | 64MB of Built-in memory                                                |
| Voltage                     | 1.5V                                                                   |
| Battery                     | One AAA / Lasting 5 hours (Alkaline battery)                           |
| Dimensions/Weight           | 44 X 65 X 14.5 mm/34g (1.73" X 2.56" X 0.57"/1.2 oz. without a battery |
| Case                        | Aluminum/Plastic                                                       |
| File Transfer Speed         | Maximum 7Mbps                                                          |
| Noise Ratio                 | 85dB with 20kHz LPF                                                    |
| Earphones Jack Output Power | 5mW @ 16 Ω                                                             |
| Output Frequency Range      | 20Hz~20kHz                                                             |
| Operating Temperature range | -5 ~ +35°C (23 ~ 95F)                                                  |

Information in this document is subject to change without notice.

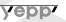

## Safety Information

FCC Part 15: This equipment has been tested and found to comply with the limits for a Class B digital device, pursuant to Part 15 of the FCC Rules. These limits are designed to provide reasonable protection against harmful interference in a residential installation. This equipment generates, uses, and can radiate radio frequency energy and, if not installed and used in accordance with the instructions, may cause harmful interference to radio communications. However, this notice is not a guarantee that interference will not occur in a particular installaion. If this equipment does cause harmful interference to radio or television reception, which can be detemined by turning the equipment off and on, the user is encouraged to try one or more of the following measures:

- Reorient or relocate the receiving antenna.
- Increase the distance between the equipment and receiver.
- Connect the equipment to an outlet on a circuit different from that to which the receiver is connected.
- Consult the dealer or an experienced radio/TV technician.

#### Modifications

Any changes or modifications not expressly approved by the grantee of this device could void the user's authority to operate the device.

#### Compliance

This product conforms to the following Council Directive:

● Directive 89/336/EEC, 92/31/EEC(EMC)

#### **Declaration of Conformity**

compliant with the following standards

Name: Samsung Electronics Co., Ltd
Address: 416, Maetan-3Dong, Paldal-Gu, Suwon
City, Kyungki-Do, Korea 442-742
declares under its sole responsibility that the product
Trade Name: Samsung Electronics Co., Ltd
Model Number: YP-30S
has been tested according to the FCC/CISPR22/95
requirements for Class B devices and found

EMI/EMC: AnSI C63.4 1992, FCC Part 15 Subpart B This device complies with part 15 of the FCC Rules. Operation is subject to the following two conditions:

- This device may not cause harmful interference, and
- 2. This device must accept any interference received, including interference that may cause undesirable operation.

Party Responsible for Product Compliance

Samsung Electronics America QA Lab. 3351 Michelson Dr. Suite #290 Irvine. CA92612

Tel: 949-975-7302

## Warranty

Samsung warrants this product as free of defects in material, design and workmanship for the period of twelve(12) months from the original date of purchase.

If during the period of warranty this product proves defective under normal use and service, you should return the product to the retailer from whom it was originally purchased. The liability of Samsung and its appointed maintenance company is limited to the cost of repair and/or replacement of the unit under warranty.

Return of the product for defective reasons should be to the original purchaser, however Samsung Authorized Dealers and Authorized Service Centers will comply with the warranty on the terms issued to purchasers in the country concerned, for further information relating to the Authorized Service Centers contact.

1-800-SAMSUNG (1-800-726-7864) www.samsungyepp.com

#### WARRANTY CONDITIONS:

- The warranty is only valid when the warranty card is properly completed, and upon presentation of the proof of purchase consisting of original invoice or sales slip confirmation, indicating the date of purchase, dealers name, model, serial No. and product number. Samsung reserves the right to refuse warranty service if this information has been removed or changed after the original purchase of the product from the dealer.
- 2. Samsung's obligations are to the repair of the defective part, and at its discretion, replacement of the product (service exchange unit).
- 3. Warranty repairs must be carried out by an Authorized Samsung Dealer/Service Center, No reimbursement will be made for repairs carried out by non Samsung Centers, and warranty coverage will not be valid for any repairs or damage caused by such repairs.
- 4. Repair or replacement under the terms of this warranty does not give right to extension to or a new starting of the period of warranty. Repair or direct replacement under the terms of this warranty may be fulfilled with functionally equivalent service exchange units.

- 5. The warranty is not applicable in cases other than defects in material, design and workmanship. The warranty does not cover the following:
- Periodic checks, maintenance, repair and replacement of parts due to normal wear and tear.
- ◆ Abuse or misuse, including but not solely limited to the failure to use this product for its normal purposed or in accordance with Samsung's instructions usage and maintenance.
- ◆ The product has been used in conjunction with accessories not approved by Samsung for use with this product.
- Failure of the product arising from incorrect installation or use not consistent with technical or safety standards in current force, or failure to comply with product manual instructions.
- ◆ Accidents, Acts of God or any cause beyond the control of Samsung caused by lightning, water, fire, public disturbances and improper ventilation

- Unauthorized modifications carried out for the product to comply with local or national technical standards in countries for which the Samsung product was not originally designed.
- ◆ Repairs performed by non-authorized service centers such as opening of the product by a non-authorized
- ◆ The model, serial No. and product number on the product has been altered, deleted, removed or made illegible.
- 6. This warranty does not affect the consumers statutory rights nor the consumers rights against the dealer from their purchase/sales agreement.

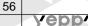

THERE ARE NO EXPRESS WARRANTIES OTHER THAN THOSE LISTED AND DESCRIBED ABOVE AND NO WARRANTIES WHETHER EXPRESS OR IMPLIED.INCLUDING, BUT NOT LIMITED TO, ANY IMPLIED WARRANTIES OF MERCHANTABILITY OR FITNESS FOR A PARTICULAR PURPOSE SHALL APPLY AFTER THE EXPRESS WARRANTY PERIODS STATED ABOVE, AND NO OTHER EXPRESS. WARRANTY OR GUARANTY GIVEN BY ANY PERSON. FIRM OR CORPORATION WITH RESPECT TO THIS PRODUCT SHALL BE BINDING ON SAMSLING. SAMSUNG SHALL NOT BE LIABLE FOR LOSS OF REVENUE OR PROFITS FAILURE TO REALIZE SAVINGS OR OTHER BENEFITS, OR ANY OTHER SPECIAL INCIDENTAL OR CONSEQUENTIAL DAMAGES CALISED BY THE LISE MISLISE OR INABILITY TO USE THIS PRODUCT, REGARDLESS OF THE LEGAL THEORY ON WHICH THE CLAIM IS BASED, AND EVEN IF SAMSUNG HAS BEEN ADVISED. OF THE POSSIBILITY OF SLICH DAMAGES, NOR SHALL RECOVERY OF ANY KIND AGAINST SAMSUNG BE GREATER IN AMOUNT THAN THE PURCHASE PRICE OF THE PRODUCT SOLD BY SAMSUNG AND CAUSING THE ALLEGED DAMAGE WITHOUT LIMITING THE FOREGOING, PURCHASER

ASSUMES ALL RISK AND LIABILITY FOR LOSS, DAMAGE OR INJURY TO PURCHASER AND PURCHASER'S PROPERTY AND TO OTHERS AND THEIR PROPERTY ARISING OUT OF THE USE, MISUSE OR INABILITY TO USE THIS PRODUCT SOLD BY SAMSUNG NOT CAUSED DIRECTLY BY THE NEGLIGENCE OF SAMSUNG. THIS LIMITED WARRANTY SHALL NOT EXTEND TO ANYONE OTHER THAN THE ORIGINAL PURCHASER OF THIS PRODUCT, IS NONTRANSFERABLE AND STATES YOUR EXCLUSIVE REMEDY

Some states do not allow limitations on how long an implied warranty lasts, or the exclusion or limitation of incidental or consequential damages, so the above limitations or exclusions may not apply to you. This warranty gives you specific legal rights, and you may also have other rights which vary from state to state.

This product is for personal use only, and is only for use in compliance with the limitations of copyright and other laws.

To obtain warranty service, please contact SAMSLING at: Samsung Electronics America, Inc. 400 Valley Road, Suite 201 Mount Arlington, NJ 07856 Tel: (973) 601-6000, Fax: (973) 601-6001 1-800-SAMSUNG (1-800-726-7864) www.samsungyepp.com 081299

58

yepp'

Free Manuals Download Website

http://myh66.com

http://usermanuals.us

http://www.somanuals.com

http://www.4manuals.cc

http://www.manual-lib.com

http://www.404manual.com

http://www.luxmanual.com

http://aubethermostatmanual.com

Golf course search by state

http://golfingnear.com

Email search by domain

http://emailbydomain.com

Auto manuals search

http://auto.somanuals.com

TV manuals search

http://tv.somanuals.com